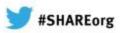

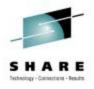

# Configuring Health Checker for z/OS Hands-on Lab

Gordon Daniel NewEra Software, Inc.

February 5, 2013 - Session 12744

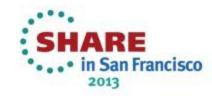

### Introduction

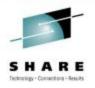

Hopefully you have some knowledge of the Health Checker and what it does. If not, then you will learn quickly.

Basically, the Health Checker is a Started Task and you are going to configure it, start it, and direct some operator commands to it, just like any other Started Task.

Have fun here and go back and try it on your own system!

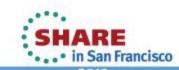

#### Hardware and Software for this Lab

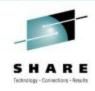

- Lenovo W520 Laptop w/32G of real, 4 Intel cores (i7-2860QM) (located off site)
- Internal Hard drive ½ TB + external ESATA drive 2.0 TB (both 7200 RPM)
- OpenSuse 11.4 Linux as the laptop OS
- IBM zPDT software with two CP license
- z/VM 6.1
- Up to 10 z/OS V1R13 virtual machines for this LAB

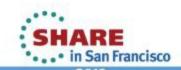

### **Agenda**

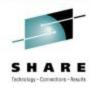

#### **Workstation Setup**

- TN3270 #1 MVS Console
- TN3270 #2 TSO Terminal
- Edit Health Checker Started Task Procedure (HZSPROC)
- Allocate Health Checker persistent data set
- Setup Security rules
- Start the Health Checker address space
- Review the Checks
- Issue MVS commands
- Use SDSF Health Checker panels

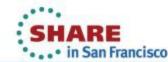

### **Agenda**

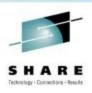

- Health Checker Log
- Temporarily altering a specific Health Check
- Permanently altering a specific Health Check
- Review the details of a specific Health Check
- Stopping the Health Checker address space
- References
- Questions for the presenter

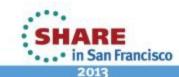

### **Workstation Setup**

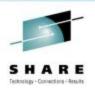

- You have your own z/OS Virtual Machine ZSHRx The x value will be given to you by the instructor.
   Write it down here: \_\_\_\_
- Make sure you have two 3270 sessions open on the workstation with a z/VM Logo.
- On the first z/VM session, type ZSHRx for the userid and SHRx for the password.
- On the other z/VM session, skip down to the command field and type DIAL ZSHRx.
- The next slide will show what you should see.

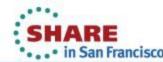

### **Workstation Setup**

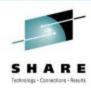

#### **MVS** Console

#### Session A - Local WS - [43 x 80] File Edit View Communication Actions Window Help F0MN0090 \*:login/tcp: socket: EDC5112I Resource temporarily unavailable., rsn=11280886 12,29.83 STC00016 BPXF024I (OMVSKERN) Feb 24 12:29:03 inetd 65542: \*:otelnet/tcp: socket: EDC5112I Resource temporarily unavailable., rsn=112B00B6 12.32.03 STC00016 BPXF024I (OMVSKERN) Feb 24 12:32:03 inetd 65542 : \*:login/tcp: socket: EDC5112I Resource temporarily unavailable., rsn=11280885 12.32.03 STC00016 BPXF024I (OMVSKERN) Feb 24 12:32:03 inetd 65542 : \*:otelnet/tcp: socket: EDC5112I Resource temporarily unavailable., rsn=112B00B6 12.35.03 STC00016 BPXF024I (OMVSKERN) Feb 24 12:35:03 inetd 65542: \*:login/tcp: socket: EDC5112I Resource temporarily unavailable., 12.35.03 STC00016 BPXF024I (OMVSKERN) Feb 24 12:35:03 inetd 65542 : \*:otelnet/tcp: socket: EDC5112I Resource temporarily unavailable., rsn=112B00B6 12.38.03 STC00016 BPXF024I (OMVSKERN) Feb 24 12:38:03 inetd 65542 : \*:login/tcp: socket: EDC5112I Resource temporarily unavailable., rsn=112B00B6 12.38.03 STC00016 BPXF024I (OMVSKERN) Feb 24 12:38:03 inetd 65542 : \*:otelnet/tcp: socket: EDC5112I Resource temporarily unavailable., 00 12.41.03 STC00016 BPXF024I (OMVSKERN) Feb 24 12:41:03 inetd 65542 : \*:login/tcp: socket: EDC5112I Resource temporarily unavailable., 12.41.03 STC00016 BPXF024I (OMVSKERN) Feb 24 12:41:03 inetd 65542 : \*:otelnet/tcp: socket: EDC5112I Resource temporarily unavailable., rsn=11280086 IEE612I CN=L700 Connected to remote server/host 192.168.251.5 us HP LaserJet 1020 on USB001

#### TSO terminal

```
Session B - Local WS - [24 x 80]
File Edit View Communication Actions Window Help
z/OS Z111S Level 1003
                                                     IP Address =
                                                     VTAM Terminal = LCL701
                       Application Developer System
                                 // 0000000 SSSSS
                                // 00 00 SS
                       zzzzzz // 00
                                         00 SS
                                        00 SSSS
                       zz // 00
                     zz // 00
                    zzzzzz // 0000000 SSSS
                   System Customization - ADCD.Z111S.*
 ===> Enter "LOGON" followed by the TSO userid. Example "LOGON IBMUSER" or
 ===> Enter L followed by the APPLID
 ===> Examples: "L TSO", "L CICS", "L IMS3270"
                                                                            24/001
Connected to remote server/host 192.168.251.5 using port 327 HP LaserJet 1020 on USB001
```

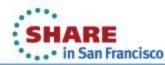

### **Health Checker Configuration**

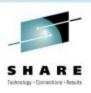

#### On the TSO Terminal

- Type TSO and hit Enter
- On the Logon Screen
- ADCDMST is the USERID
- SHRx is the Password,
   where x is the value given to you

Copy members HZSALLCP, HZSPRINT, and HZSPROC from SYS1.SAMPLIB to USER.PROCLIB

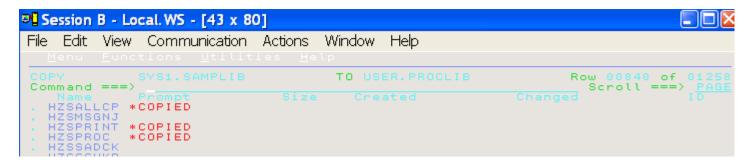

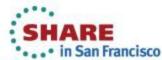

#### Allocate the HZSPDATA dataset

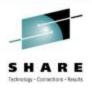

- Edit member HZSALLCP in USER.PROCLIB
- Change Line //HZSPDATA 'system\_name' to 'ADCD113'
- The result should look like:

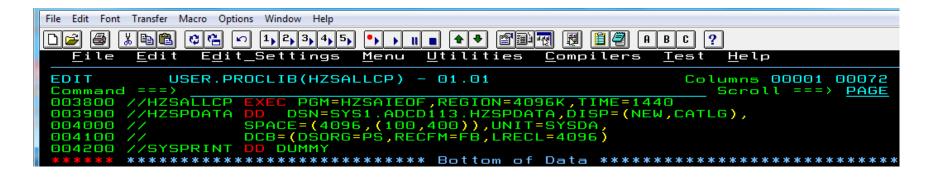

Submit the JOB and check the output with SDSF.
 SDSF can be accessed via the "M" option on the ISPF
 Primary Option Menu

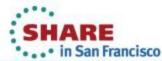

## **Security Setup**

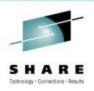

The RACF definitions for the Health Checker and SDSF have been built for you for this lab. Since the lab system is your own sandbox we are going to let the user ADCDMST do just about everything. For your systems back home you really need to review the security definitions carefully.

- Submit member BATHCK in USER.PROCLIB to do the RACF definitions for the Health Checker.
- Review the output from BATHCK for success.
- Submit member BATSDSF in USER.PROCLIB to do the RACF definitions for SDSF. The EXEC issued by this job is based on member ISFRAC which can be found in ISF.SISFEXEC.
- Review the output from BATSDSF for success.

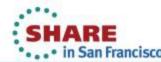

### **Starting the Health Checker**

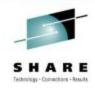

Use the MVS Console to start the Health Checker.

```
Session A - Local. WS - [43 x 80]
File Edit View Communication Actions Window Help
      rsn=11280086
      17.09.09 STC00016 BPXF024I (OMVSKERN) Feb 25 17:09:09 inetd 65542 :
      *:otelnet/tcp: socket: EDC5112I Resource temporarily unavailable.,
      rsn=112B00B6
      17.12.09 STC00016 BPXF024I (OMVSKERN) Feb 25 17:12:09 inetd 65542 :
      *:login/tcp: socket: EDC5112I Resource temporarily unavailable.,
      rsn=112B00B6
      17.12.09 STC00016 BPXF024I (OMVSKERN) Feb 25 17:12:09 inetd 65542 :
      *:otelnet/tcp: socket: EDC5112I Resource temporarily unavailable.,
      rsn=112B00B6
      17.15.09 STC00016 BPXF024I (OMVSKERN) Feb 25 17:15:09 inetd 65542 :
      *:login/tcp: socket: EDC5112I Resource temporarily unavailable.,
      rsn=112800B6
      17.15.09 STC00016 BPXF024I (OMVSKERN) Feb 25 17:15:09 inetd 65542 :
      *:otelnet/tcp: socket: EDC5112I Resource temporarily unavailable.,
      rsn=11280086
      17.18.09 STC00016 BPXF024I (OMVSKERN) Feb 25 17:18:09 inetd 65542:
      *:login/tcp: socket: EDC5112I Resource temporarily unavailable.,
      rsn=112B00B6
      17.18.09 STC00016 BPXF024I (OMVSKERN) Feb 25 17:18:09 inetd 65542 :
      F0MN0090
      *:otelnet/tcp: socket: EDC5112I Resource temporarily unavailable.,
      rsn=112B00B6
      17.21.09 STC00016 BPXF024I (OMVSKERN) Feb 25 17:21:09 inetd 65542 :
      *:login/tcp: socket: EDC5112I Resource temporarily unavailable.,
      rsn=112B00B6
      17.21.09 STC00016 BPXF024I (OMVSKERN) Feb 25 17:21:09 inetd 65542 :
      *:otelnet/tcp: socket: EDC5112I Resource temporarily unavailable.,
      rsn=112B00B6
```

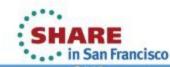

### Health Checker Messages on the Console

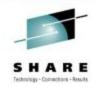

Note the critical Health Checks are shown in red. These indicate that these messages will remain on the console until deleted.

```
1.23 SICOGOIO HESGOGII CHECK(IDHEDSE, FDSE_SHSEDSEI).
 IGWPH0101E Check PDSE_SMSPDSE1,the restartable SMSPDSE1
address space is not active.
stIXCH0242E One or more couple data sets have a single point of failure.
17.57.26 STC00018 HZS0002E CHECK(IBMASM, ASM_PLPA_COMMON_SIZE):
ILRH0105E PLPA/Common page data set size is below recommended value
17.57.26 STC00018 HZS0001I CHECK(IBMASM,ASM NUMBER LOCAL DATASETS):
ILRH0101E Number of local page data sets is below recommended value
17.57.25 STC00018 HZS0002E CHECK(IBMXCF.XCF TCLASS CLASSLEN):
IXCH0420E Transport class definitions do not provide sufficient size
segregation.
17.57.26 STC00018 HZS0001I CHECK(IBMRSM,RSM REAL):
IARH101E V=R Storage is Defined
17.57.29 STC00018 HZS0001I CHECK(IBMCSV,CSV LNKLST SPACE):
CSVH0980E Some LNKLST sets include data set(s) allocated with
secondary space defined.
*17.57.30 STC00018 *HZS0003E CHECK(IBMRACF,RACF_SENSITIVE_RESOURCES):
stIRRH204E The RACF_SENSITIVE_RESOURCES check has found one or
stmore potential errors in the security controls on this system.
18.00.10 STC00016 BPXF024I (OMVSKERN) Feb 25 18:00:10 inetd 65542 :
 FOMNOGGO
*:login/tcp: socket: EDC5112I Resource temporarily unavailable.,
rsn=112B00B6
```

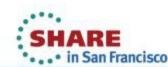

## Displaying Check Details on the Console using the MVS Modify Command

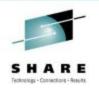

Let's look at the details for the first one by entering:

f hzsproc,display,checks,check=(IBMXCF,XCF\_CDS\_SPOF),details

```
CHECK(IBMXCF,XCF_CDS_SPOF)
 STATE: ACTIVE (ENABLED)
                                    STATUS: EXCEPTION-HIGH
 EXITRTN: IXCHCADC
 LAST RAN: 02/25/2011 17:57
                               NEXT SCHEDULED: 02/25/2011 18:57
 EXCEPTION INTERVAL: SYSTEM
 WTOTYPE: CRITICAL EVENTUAL ACTION
 SYSTEM DESCCODE: 11
 THERE ARE NO PARAMETERS FOR THIS CHECK
 REASON FOR CHECK: Ensure that couple data sets are configured
                    without single points of failure.
MODIFIED BY: N/A
 DEFAULT DATE: 20070730
 ORIGIN: HZSADDCK
 LOCALE: HZSPROC
 DEBUG MODE: OFF VERBOSE MODE: NO
```

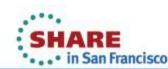

## **More Modify Commands**

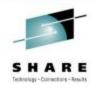

The reason for the check is that your Couple Datasets are all on the same volume. You may issue a D XCF, COUPLE command on the MVS console and see that the datasets are all on SDRES2.

Separation of the Couple Datasets is critical for a production system, but this is your sandbox with a limited number of DASD volumes available. Let's say you want to keep the check as a reminder, but don't want it to clutter up your console. You can change the check's WTO options so the message will not remain in red on the console.

TIP: You can use the PA1 key to recall the last console command. Issue the command:

f hzsproc,update,check=(IBMXCF,XCF\_CDS\_SPOF),wtotype=informational

This won't take effect until the check runs again, but we can run it now by this command:

f hzsproc,run,check=(IBMXCF,XCF\_CDS\_SPOF)

Take a look at the MVS Console now and you will see the check is no longer red.

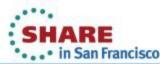

### **Using SDSF to Control the Health Checker**

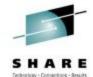

SDSF is the spool output processor on this system. You may use a different software product on your system back home. If you do, then check the documentation for that software to see how it supports the Health Checker.

To access SDSF select the "M" option on the ISPF Primary Option Menu and then select "5" to enter SDSF.

```
Session A - Local. WS - [43 x 80]
File Edit View Communication Actions Window Help
  Display Filter View Print Options Help
               ----- SDSF PRIMARY OPTION MENU
COMMAND INPUT ===>
      Active users
      Input queue
                                        PUN
      Output queue
                                              Punches
      Held output queue
                                        RDR
                                              Readers
     Status of jobs
                                        LINE Lines
                                        NODE Nodes
      System log
                                              Spool offload
      System requests
     Members in the MAS
      Job classes
                                              Resource monitor
      Scheduling environments
                                              Health checker
     WLM resources
                                        ULOG User session log
      Enclaves
      Processes
Licensed Materials - Property of IBM
```

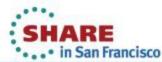

#### **SDSF CK Command**

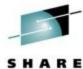

- 1. Enter "CK" to view the Health Check Panel. This shows all of the active Health Checks.
- 2. Press PF1 to get the Health Check Help Panel.
- 3. Enter "2" to view the CK command syntax.
- 4. Press ENTER to view the format of the CK command.

```
HELP: Health Checker Panel -- CK Command Panel 2 of 3

COMMAND INPUT ===>

Format: CK (category|E|EH|EM|EL|EN|D|ALL)

with no parameters displays active checks.

category shows only checks for that category. The value

can include ** (any string of characters) or **

(any single character).

E displays all exception checks, with these variations:

EH - exception-high

EM - exception-medium

EL - exception-low

EN - exception-none

D displays deleted checks.

ALL displays deleted as well as active checks.
```

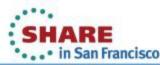

## Display only Checks with Exceptions using SDSF "CK E" Command

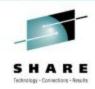

- 1. Press PF3 to return to the previous panel.
- 2. Enter "CK E" on the command line. This will list just the Health Checks with Exception Status.

```
SDSF HEALTH CHECKER DISPLAY
                                                              LINE 1-19 (19)
COMMAND INPUT ===>
                                                                     SCROLL ===> PAGE
                                       CheckOwner
                                                          State
     ASM NUMBER LOCAL DATASETS
                                       IBMASM.
                                                          ACTIVE(ENABLED)
     ASM PLPA COMMON SIZE
                                       IBMASM
                                                          ACTIVE(ENABLED)
     CEE USING LE PARMLIB
                                       IBMCEE
                                                          ACTIVE(ENABLED)
     CNZ_AMRF_EVENTUAL_ACTION_MSGS IBMCNZ
                                                          ACTIVE(ENABLED)
     CNZ_CONSOLE_ROUTCODE_11
                                       IBMCNZ
                                                          ACTIVE(ENABLED)
     CSV_LNKLST_SPACE
CSVTAM_VIT_DSPSIZE
                                       IBMCSV
                                                          ACTIVE (ENABLED)
                                                          ACTIVE (ENABLED)
     PDSE_SMSPDSE1
RACF_IBMUSER_REVOKED
                                                          ACTIVE (ENABLED
                                       IBMPDSE
                                       IBMRACE
                                                          ACTIVE (ENABLED)
     RACF_SENSITIVE_RESOURCES
                                       IBMRACE
                                                          ACTIVE(ENABLED)
     RACF_TAPEVOL_ACTIVE
                                       IBMRACE
                                                          ACTIVE (ENABLED)
     RACF_TEMPDSN_ACTIVE
                                       IBMRACE
                                                          ACTIVE(ENABLED)
     RACF UNIXPRIV ACTIVE
                                       IBMRACE
                                                          ACTIVE(ENABLED)
     RSM REAL
                                       IBMRSM:
                                                          ACTIVE(ENABLED)
     RTM IEAVTRML
                                       IBMRTM
                                                          ACTIVE (ENABLED)
     TSOE USERLOGS
                                                          ACTIVE (ENABLED)
                                       IBMTSOE
     USS_MAXSOCKETS_MAXFILEPROC
                                                          ACTIVE(ENABLED)
                                       IBMUSS
     XCF_CDS_SPOF
XCF_TCLASS_CLASSLEN
                                                          ACTIVE(ENABLED)
                                       IBMXCF
                                       IBMXCF
                                                          ACTIVE(ENABLED)
```

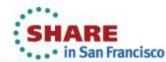

## **SDSF CK Command / Syntax**

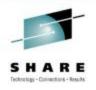

Enter "CK EH" to show only the Health Checks with high-severity Exceptions.

```
SDSF HEALTH CHECKER DISPLAY ADCD
COMMAND INPUT ===> SCROLL ===> PAGE
NP NAME
RACF_SENSITIVE_RESOURCES IBMRACF ACTIVE(ENABLED) EXCEPTION
XCF_CDS_SPOF IBMXCF ACTIVE(ENABLED) EXCEPTION
```

- 1. Press PF1 to view the HELP Panel.
- 2. Enter "3" to get the syntax of the Action Characters.

```
Action characters that can be entered in the NP column by authorized users are:

// Block repeat; type // on the first row and another // on the last row to be processed

= Repeat previous action character or overtype

+ Expand the NP column. (Use RESET to reset.)

A Activate

D Display

DL Display long

DP Display policies

DPO Display policies that are outdated and not applied

DS Display status

E Refresh

H Deactivate
```

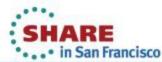

#### **SDSF Health Check Line Commands**

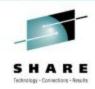

Press PF3 to exit the HELP Panel.

Enter "DL" on the line with XCF\_CDS\_XPOF. DL means "Display Long".

```
SDSF HEALTH CHECKER DISPLAY ADCD
COMMAND INPUT ===>
NP NAME
RACF_SENSITIVE_RESOURCES
DL XCF_CDS_SPOF

RACF_SENSITIVE_RESOURCES
RACF_SENSITIVE_RESOURCES
RACF_CDS_SPOF

RACF_CDS_SPOF

LINE 1-2 (2)
SCROLL ===> PAGE
Status
ACTIVE(ENABLED)
EXCEPTIO
```

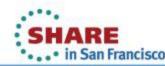

## **SDSF Display Check Details**

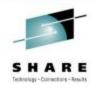

You should see the following output. Note how this looks very much like the MVS Console output of:

f hzsproc,display,checks,check=(IBMXCF,XCF\_CDS\_SPOF),details

```
HZS0201I 23.59.55 CHECK DETAIL
                                     109
CHECK(IBMXCF,XCF_CDS_SPOF)
STATE: ACTIVE(ENABLED)
                                      STATUS: EXCEPTION-HIGH
 EXITRTN: IXCHCADC
 LAST RAN: 02/28/2011 23:10
                                NEXT SCHEDULED: 03/01/2011 00:10
 INTERVAL: 1:00
 EXCEPTION INTERVAL: SYSTEM
 SEVERITY: HIGH
 WTOTYPE: CRITICAL EVENTUAL ACTION
 SYSTEM DESCCODE: 11
 THERE ARE NO PARAMETERS FOR THIS CHECK
 REASON FOR CHECK: Ensure that couple data sets are configured
                     without single points of failure.
 MODIFIED BY: N/A
 DEFAULT DATE: 20070730
 ORIGIN: HZSADDCK
 LOCALE: HZSPROC
 DEBUG MODE: OFF VERBOSE MODE: NO
```

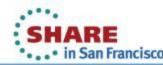

## **SDSF CK Command Scrolling**

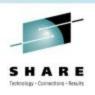

- 1. On the command line Enter "CK EH" again to view those checks.
- 2. You can scroll to the right using PF11 to view more information about the checks. Press PF11 three times and you will see "TOType" on the header line. Type "1" in the Command Input and press PF10 to scroll back one column and you should see this:

```
SDSF HEALTH CHECKER DISPLAY ADCD

COMMAND INPUT ===>

NP NAME

RACF_SENSITIVE_RESOURCES CRITICAL

XCF_CDS_SPOF

WTOType ModifiedBy

MODIFY COMMAND

LINE 1-2 (2)

SCROLL ===> PAGE

MODIFY COMMAND
```

Note the indication that our earlier MVS console Modify Command changed the WTOType.

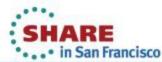

## Temporary Check Alteration and Running using SDSF

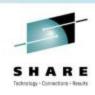

- Press PF11 a few times while you look at the information that is displayed. Note that the green fields are input fields that you are allowed to change.
- Press PF10 to scroll back to the left until you return to the WTOType field.
- 3. Overtype the INFO with CRITICAL and Press Enter.

```
SDSF HEALTH CHECKER DISPLAY ADCD
COMMAND INPUT ===>
NP NAME
RACF_SENSITIVE_RESOURCES
XCF_CDS_SPOF

LINE 1-2 (2)
SCROLL ===> PAGE
WTOType ModifiedBy Pol
CRITICAL
CRITICAL MODIFY COMMAND
```

Just as in the MVS console command the WTOType has been changed, but it won't take effect until the next time the check runs. You can run it now by typing an "R" in the NP field next to the check and Press Enter. Now look at the MVS Console and you will again see the messages for that Health Check in red.

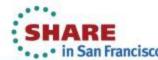

## Printing Health Check Results via a Batch JOB

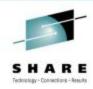

The HZSPRNT utility may be used to print the results of Health Checks with a batch job.

Go back and Edit USER.PROCLIB again.

- 1.Select member HZSPRINT.
- 2.Scroll down to the //HZSPRINT EXEC PGM=HZSPRNT line.
- 3. You have several options to use; most are commented out.
- 4.Let's print all of the Health Checks that have Exceptions.
- 5. Change the data to look like this:

```
//HZSPRINT EXEC PGM=HZSPRNT,TIME=1440,REGION=0M,
// PARM=('CHECK(*,*)','EXCEPTIONS')
```

Submit the job.

Review the output with SDSF.

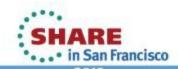

## Making Permanent Modifications to Checks

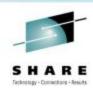

We are going to make the temporary change that we made earlier to the WTOTYPE a permanent change. Create a new member, HZSPRM01, in USER.PARMLIB with the following contents (the DATE value should be today's date):

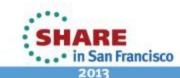

## Making Changes to Checks Permanent: Adding new Parmlib Member

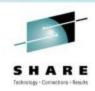

Activate the new member using the Health Checker Modify Command on the MVS Console using this command:

f hzsproc,add,parmlib=01

You should see the following response:

```
00- 22.07.22 F HZSPROC, ADD, PARMLIB=01
22.07.22 STC00028 HZS0403I ADD PARMLIB PROCESSING HAS BEEN COMPLETED
IEE612I CN=L700 DEVNUM=0700 SYS=ADCD

IEE163I MODE= RD
```

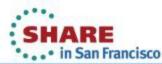

## Making Changes to Checks Permanent: Updating the Health Checker Proc

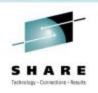

To make the Health Checker use this new Parmlib Member in addition to the default HZSPRM00 member when the Health Checker is restarted, the PROC must be updated. Edit HZSPROC in USER.PROCLIB and change the HZSPARM value from 00 to (00,01). See below:

Now let's stop and restart the Health Checker to make sure the change is permanent.

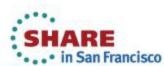

## **Stopping the Health Checker**

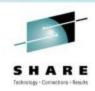

On the MVS Console Enter "P HZSPROC". Watch the Health Checker wait for all the Checks to terminate prior to ending.

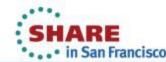

## Restart the Health Checker and Verify the Change

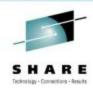

On the MVS Console Enter "S HZSPROC". Wait a few seconds for the Checks to complete. Let's look at the details to verify that our change worked by entering:

f hzsproc,display,checks,check=(IBMXCF,XCF\_CDS\_SPOF),details

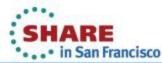

#### **Free Time**

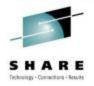

If you have time go back to the HZSPRINT output and look at the RACF Sensitive Resource Check. This type of check contains reports in addition to the normal check output. These are important checks that show potential integrity exposures.

TIP: You can use the ULOG command when in SDSF to see what you have done in SDSF today.

Feel free to look at some of the other Health Checks.

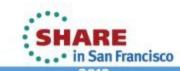

#### Reference: BATHCK JOB

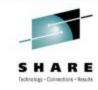

**EDIT** Columns 00001 00072 USER.PROCLIB(BATHCK) - 01.00 Command ===> Scroll ===> PAGE 000100 //BATHCK JOB (), 000200 // CLASS=A. 000300 // MSGCLASS=X. 000400 // MSGLEVEL=(1,1), NOTIFY=&SYSUID. 000500 // 000600 // TIME=1440 000610 //\* 000620 //\* SETUP AUTHORIZATIONS FOR HEALTH CHECKER 000630 //\* 000640 //S1 EXEC PGM=IKJEFT01 000800 //SYSPRINT DD SYSOUT=\* 000900 //SYSTSPRT DD SYSOUT=\* 001000 //SYSTERM DD DUMMY 001100 //SYSUADS DD DSN=SYS1.UADS,DISP=SHR 001200 //SYSLBC DD DSN=SYS1.BRODCAST,DISP=SHR 001300 //SYSTSIN DD \* 001400 RDEFINE XFACILIT HZS.\*\* UACC(NONE) 001500 PERMIT HZS.\*\* CLASS(XFACILIT) ID(ADCDMST) ACCESS(CONTROL) 001600 PERMIT HZS.\*\* CLASS(XFACILIT) ID(IBMUSER) ACCESS(CONTROL) 001700 SETROPTS REFRESH RACLIST(XFACILIT) 

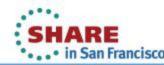

#### Reference: BATSDSF JOB

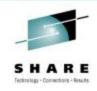

```
Columns 00001 00072
      USER.PROCLIB(BATSDSF) - 01.02
EDIT
Command ===>
                               Scroll ===> PAGF
000100 //BATSDSF JOB (),
         CLASS=A.
000200 //
000300 //
         MSGCLASS=X,
000400 // MSGLEVEL=(1,1),
000500 // NOTIFY=&SYSUID,
000600 // TIME=1440
000610 //*
000620 //* SETUP AUTHORIZATIONS FOR SDSF
000630 //*
000700 //S1 EXEC PGM=IKJEFT01
000800 //SYSPRINT DD SYSOUT=*
000802 //SYSTSPRT DD SYSOUT=*
000803 //SYSTSIN DD *
000804 EX 'ADCDMST.EXEC(ISFRAC)' L
```

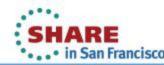

#### **Reference List**

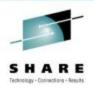

- 1. IBM Health Checker for z/OS User's Guide
- Exploiting the IBM Health Checker for z/OS Infrastructure (IBM Redpaper – see <a href="https://www.redbooks.ibm.com">www.redbooks.ibm.com</a>)
- 3. Configuring the z/OS UNIX Health Checks and Exploiting UNIX REXX Functions (a very good introduction to the Health Checker in general see Share proceedings from 2008 San Jose)
- 4. Lots more on Google

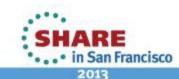

## Follow Up

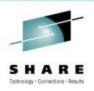

If you have any questions and you wish to contact me:

NewEra Software
Gordon Daniel
gordon@newera.com

I will be happy to try to answer any questions!

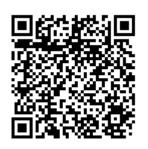

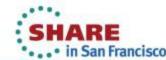